# Пакет управления Backup Exec для Microsoft SCOM

Руководство пользователя пакета управления для Microsoft SCOM

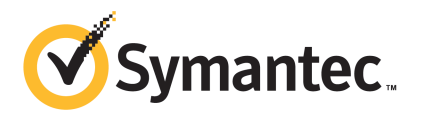

# Пакет управления для Microsoft Operations

В этом документе рассмотрены следующие вопросы:

- Пакет [управления](#page-2-0) для System Center Operations Manager
- Установка пакета [управления](#page-3-0) Backup Exec
- Группы [уведомлений](#page-4-0)
- Правила [мониторинга](#page-4-1) резервных копий и заданий
- Правила [мониторинга](#page-5-0) хранилищ и носителей
- <span id="page-2-0"></span>Правила [мониторинга](#page-7-0) агента Agent for Windows
- Правила [мониторинга](#page-8-0) сервера и служб

# Пакет управления для System Center Operations Manager

Пакет управления Symantec Backup Exec для серверов Windows позволяет программе System Center Operations Manager (SCOM) отслеживать предупреждения Backup Exec, атрибуты монитора производительности и события. Пакет управления доступен для загрузки с веб-сайта Symantec.

Пакет управления Backup Exec отслеживает следующие элементы:

- состояния приостановки, остановки и сбоя служб Backup Exec;
- предупреждения заданий Backup Exec;
- предупреждения хранилищ и носителей;

■ предупреждения агента Backup Exec Agent for Windows.

Пакет управления Backup Exec позволяет SCOM отслеживать предупреждения Backup Exec, атрибуты монитора производительности и события в журналах событий Windows.

Чтобы обеспечить поддержку при устранении проблем, для каждого события пакет управления предоставляет следующее:

- подробное описание ошибки;
- возможную причину, поясняющую наиболее вероятное условие возникновения ошибки;
- рекомендуемое решение, помогающее устранить ошибку в приемлемое время;
- подробное описание компьютера, например имя компьютера, IP-адрес, путь установки и номер сборки.

<span id="page-3-0"></span>Для мониторинга Backup Exec администратору SCOM необходим порт 1270, доступный через брандмауэр. Администратор SCOM шифрует данные и использует для передачи протокол ТСР. Один пакет управления отслеживает как серверные, так и клиентские компоненты Backup Exec.

# Установка пакета управления Backup Exec

Перед установкой пакета управления его необходимо загрузить с веб-сайта Symantec.

Как установить пакет управления Backup Exec

- Загрузите пакет управления с веб-сайта Symantec.  $\mathbf{1}$
- $\overline{2}$ Запустите консоль операций System Center Operations Manager 2007.
- $\overline{3}$ Откройте вкладку Администрирование.
- 4 На панели выбора в разделе "Действия" щелкните Импорт пакетов управления.
- Нажмите кнопку Добавить. 5.
- 6 Нажмите кнопку Добавить с диска.
- $\overline{7}$ Укажите путь или найдите расположение файла пакета управления Backup Exec, затем нажмите кнопку Открыть.
- 8 Нажмите кнопку **Установить**.
- 9 Просмотрите выбранные ресурсы и нажмите кнопку **Закрыть**.

<span id="page-4-0"></span>Дополнительная информация по импорту пакетов управления в System Center Operations Manager приведена в документации System Center Operations Manager.

## Группы уведомлений

<span id="page-4-1"></span>Информацию по добавлению операторов в эту группу уведомлений см. в соответствующей документации SCOM.

# Правила мониторинга резервных копий и заданий

Правила мониторинга резервных копий и заданий для Backup Exec 11.0 или более поздних версий расположены в следующей папке: Symantec Backup Exec.

В следующей таблице приведены сведения о включенных в пакет управления правилах мониторинга резервных копий и заданий:

| Идентификатор события | Правило                                                 | Уровень серьезности<br>предупреждений |
|-----------------------|---------------------------------------------------------|---------------------------------------|
| 57753                 | Задание резервного<br>копирования не содержит<br>данных | Информационное<br>сообщение           |
| 34338                 | Ошибка каталога                                         | Ошибка                                |
| 57751                 | SDR: сбой при<br>копировании                            | Ошибка                                |
| 57752                 | SDR: полная резервная<br>копия создана успешно          | Информационное<br>сообщение           |
| 34114                 | Отмена задания                                          | Предупреждение                        |
| 57755                 | Задание завершено с<br>исключениями                     | Информационное<br>сообщение           |
| 34113                 | Сбой задания                                            | Ошибка                                |
| 57754                 | Сбой задания<br>(тестирование)                          | Ошибка                                |

Табл. 1-1 Правила мониторинга резервного копирования и заданий

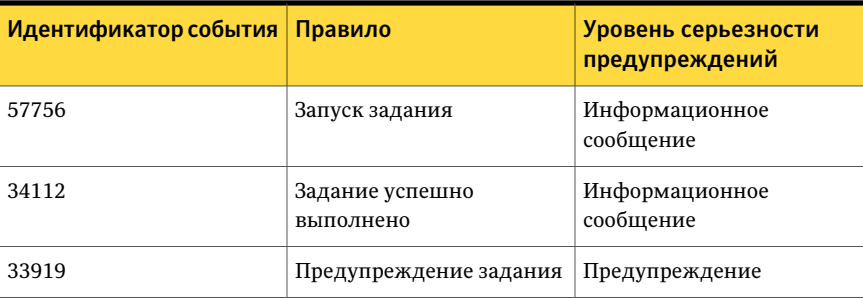

### Правила мониторинга быстродействия резервного копирования и заданий

Доступны следующие правила:

- Задания, выполненные успешно
- Не выполнено заданий
- Прерванные задания
- Пропущенные занятые объекты
- Пропущенные объекты с ошибками
- Поврежденные объекты
- Объекты, не прошедшие проверку
- Счетчики заданий

<span id="page-5-0"></span>Информация по установке пороговых значений рабочих пределов для правил быстродействия Backup Exec приведена в документации по System Center Operations Manager 2007. После установки порогового значения предела для отдельного правила быстродействия SCOM с помощью пакета управления Backup Exec отправляет предупреждение каждый раз при достижении счетчиком быстродействия заданного порогового значения.

## Правила мониторинга хранилищ и носителей

Правила мониторинга хранилищ и носителей для Backup Exec 11.0 или более поздних версий расположены в следующей папке: Symantec Backup Exec.

В следующей таблице приведены сведения о включенных в пакет управления правилах мониторинга хранилищ и носителей.

| Идентификатор события | Правило                                            | Уровень серьезности<br>предупреждений |
|-----------------------|----------------------------------------------------|---------------------------------------|
| 58053                 | Ошибка хранилища                                   | Ошибка                                |
| 58055                 | Сведения о хранилище                               | Сведения                              |
| 58054                 | Предупреждение<br>хранилища                        | Предостережение                       |
| 58064                 | Загрузка в библиотеку                              | Сведения                              |
| 58057                 | Ошибка носителя                                    | Ошибка                                |
| 58059                 | Информация о носителе                              | Сведения                              |
| 58061                 | Загрузка носителя                                  | Предостережение                       |
| 58060                 | Вмешательство в работу<br>носителя                 | Сведения                              |
| 58062                 | Перезапись носителя                                | Сведения                              |
| 58063                 | Удаление носителя                                  | Сведения                              |
| 58058                 | Предупреждение носителя                            | Оппибка                               |
| 65314                 | Ошибка накопителя на<br>магнитной ленте            | Критическая ошибка                    |
| 65312                 | Сведения о<br>предупреждениях о<br>носителях       | Предостережение                       |
| 65313                 | Предупреждение<br>накопителя на магнитной<br>ленте | Ошибка                                |

Табл. 1-2 Правила мониторинга хранилищ и носителей

#### Правила производительности мониторинга хранилищ и носителей

Доступны следующие правила:

- Время ожидания устройства резервного копирования
- Время монтирования резервной копии

Сведения о том, как задать пороговые рабочие ограничения для правил производительности, см. в документацииSystem Center Operations Manager 2007. После задания порогового ограничения для конкретного правила

<span id="page-7-0"></span>производительности SCOM при помощи пакета управления выдает предупреждение всякий раз, когда счетчик производительности превысит заданное пороговое значение.

# Правила мониторинга агента Agent for Windows

Правила мониторинга агента Agent for Windows для Backup Exec 11.0 или более поздних версий расположены в следующей папке: Symantec Backup Exec.

В следующей таблице приведены сведения о включенных в пакет управления правилах мониторинга агента Agent for Windows.

| Идентификатор события   Правило |                                                                  | Уровень серьезности<br>предупреждений |
|---------------------------------|------------------------------------------------------------------|---------------------------------------|
| 58115                           | Недопустимая<br>версия<br>операционной<br>системы                | Ошибка                                |
| 58116                           | <b>Конфликт портов</b>                                           | Ошибка                                |
| 58117                           | Сбой при<br>прослушивании<br>порта                               | Ошибка                                |
| Her                             | Служба агента<br>Backup Exec Agent<br>for Windows<br>остановлена | Ошибка                                |

Табл. 1-3 Правила мониторинга агента Agent for Windows

### Правила мониторинга быстродействия сервера и службы для Backup Exec 11.0 или более поздних версий

Доступны следующие правила:

- Число подтвержденных сообщений
- Подтвержденных сообщений/с
- Число активных сообщений
- Число активных VSN
- Число принятых байт
- Принятых байт/с
- Число полученных сообщений
- Полученных сообщений/с
- Число отправленных байт
- Отправленных байт/с
- Число отправленных сообщений
- Отправленных сообщений/с

<span id="page-8-0"></span>Информация по установке пороговых значений рабочих пределов для правил быстродействия Backup Exec приведена в документации по System Center Operations Manager 2007. После установки порогового значения предела для отдельного правила быстродействия SCOM с помощью пакета управления Backup Exec отправляет предупреждение каждый раз при достижении счетчиком быстродействия заданного порогового значения.

## Правила мониторинга сервера и служб

Правила мониторинга сервера и служб для Backup Exec 11.0 или более поздних версий расположены в следующей папке: Symantec Backup Exec.

В следующей таблице приведены сведения о включенных в пакет управления правилах мониторинга сервера и служб.

| Идентификатор события | Правило                                      | Уровень серьезности<br>предупреждений |
|-----------------------|----------------------------------------------|---------------------------------------|
| 57794                 | Сбой службы<br>имен Backup Exec              | Ошибка                                |
| 57348                 | Сбой при<br>обслуживании<br>базы данных      | Ошибка                                |
| 57347                 | Информация об<br>обслуживании<br>базы данных | Информационное сообщение              |
| 57802                 | Сбой при<br>инициализации                    | Ошибка                                |

Табл. 1-4 Правила мониторинга сервера и служб

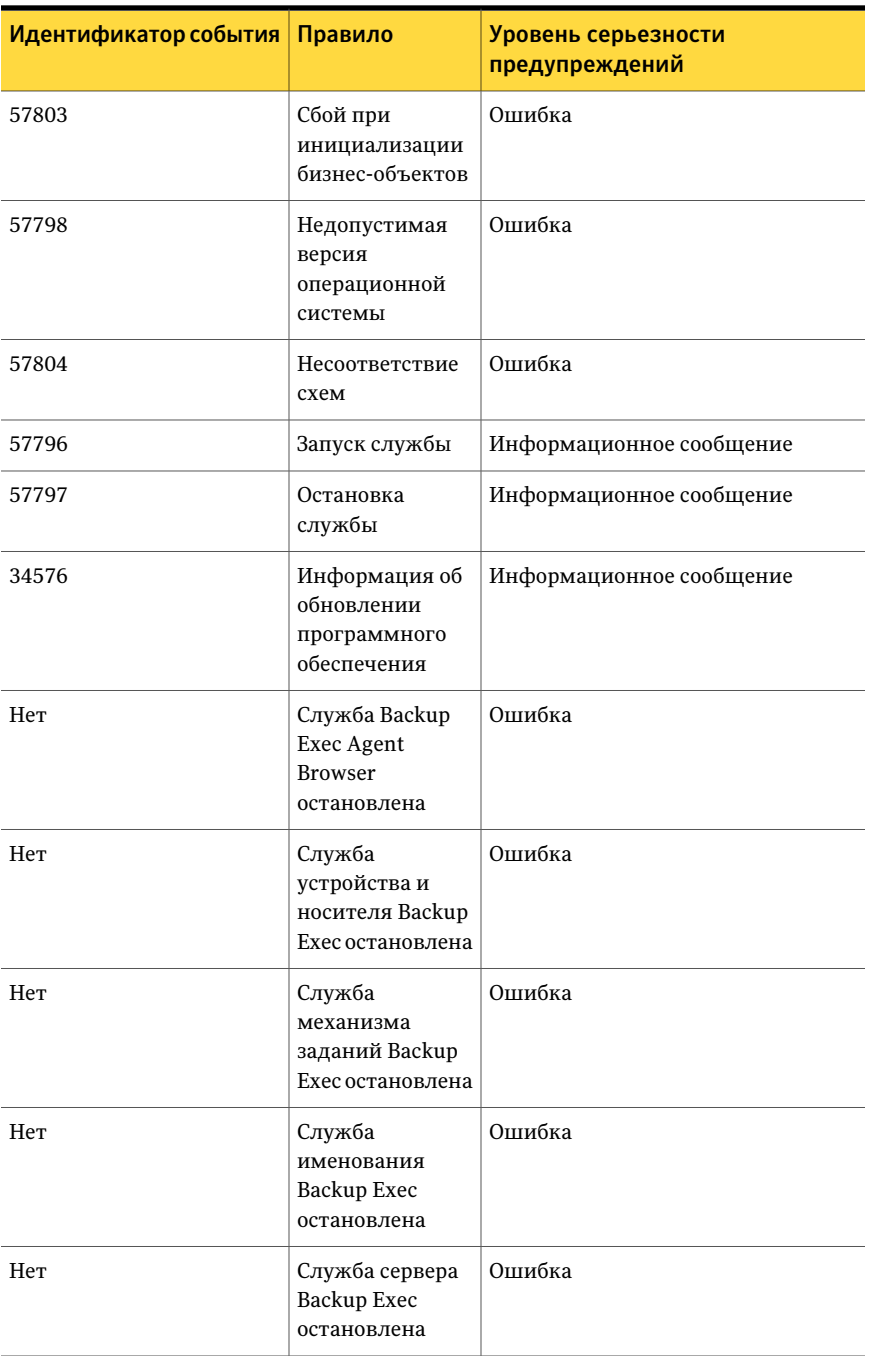

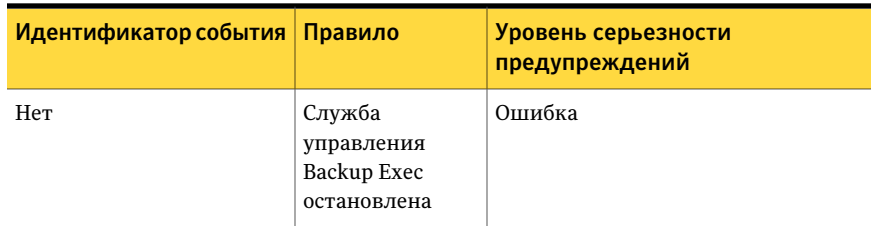

### Правила мониторинга быстродействия сервера и службы для Backup Exec 11.0 или более поздних версий

Доступны следующие правила:

- Число активных заданий
- Время активности сервера

Информация по установке пороговых значений рабочих пределов для правил быстродействия Backup Exec приведена в документации по System Center Operations Manager 2007. После установки порогового значения предела для отдельного правила быстродействия SCOM с помощью пакета управления Backup Exec отправляет предупреждение каждый раз при достижении счетчиком быстродействия заданного порогового значения.

Пакет управления для Microsoft Operations Правила мониторинга сервера и служб 12